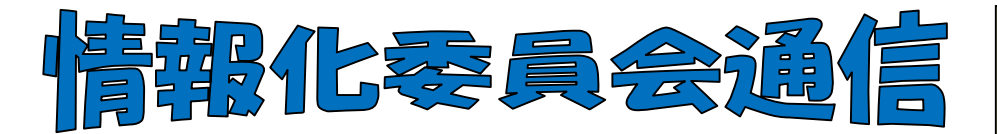

## 1 平成22年度の活動方針

(株)ナトー・コンピュータとの団体サポートを活用し、皐月Ⅱ利用校全体のレベルアップがはか れるような研修を行う。

次世代皐月に向けたバージョンアップを視野に、方向性を検討する。

総合目録を形あるものとし、活用できる環境を整える。

## 2 平成22年度 情報化委員および担当地区

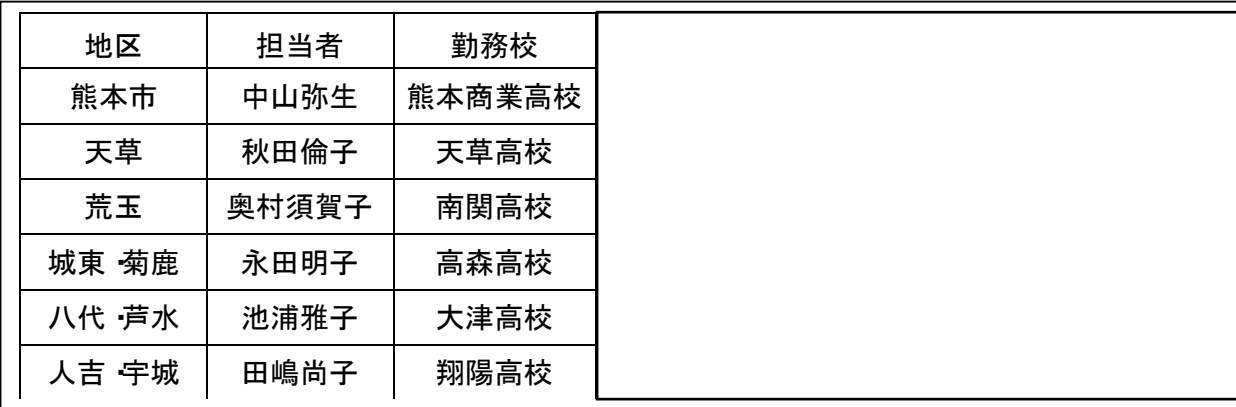

このほかにもサポート係として、菊鹿(鹿本農業 和久田さん)、八代・芦水(水俣 塚田さん)、 人吉(球磨商 宮尾さん)、宇城(御船 松下さん)をお願いし、各地区担当者と連絡を取り合っ て地区研などのサポートをしていきます。

## 3 Windows7での「皐月Ⅱ」使用について

OSがWindows7のパソコンで「皐月Ⅱ」を使用する時には、各地区担当の情報化委員に ご連絡ください。インストール用のCDをお渡しします。OSによってFirebirdのバージ ョンが違います。「皐月Ⅱ」のプログラムをWindows7用に仕様変更したものではありません。

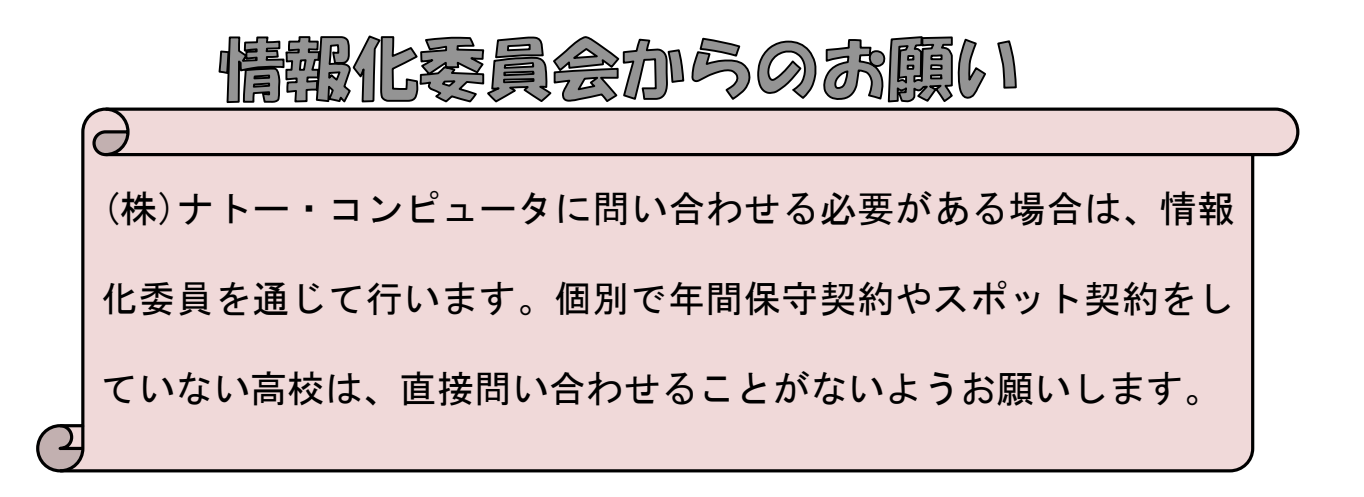

裏面は皐月Ⅱ利用の豆知識です。 ぜひご覧ください!

混ポ印刷のケ 通常A4一枚に2名分しか印刷できない と思いますが、ここで用紙の節約を! A4に4名分印刷してみましょう! やや 小さめですが支障のない督促状となります。 [未返却一覧] - [督促状] の画面の [プリ ンタ設定(F5)] - プリンタの [プロパティ] から[2ページ/枚]など各校のプリンタの 状況に合わせて設定してみてください。切る 手間は増えますが紙は半減します。

朝聊晚

皐月Ⅱに慣れている方も、トラブル がない方も、時々マニュアルを見てみ ましょう。「マニュアルは分厚すぎ て...」や「実は全部印刷してないんで すよね」という方もおられましょう! そんな時には皐月Ⅱの CD-ROM(最新 版は Ver1.7.0.0)です。CD を開いて[イ ンストールCDの中身を見る]-[doc] -[操作ガイド]などをみると意外な発 見があったりします。 ぜひお試しください。

 $\begin{picture}(180,10) \put(0,0){\line(1,0){10}} \put(10,0){\line(1,0){10}} \put(10,0){\line(1,0){10}} \put(10,0){\line(1,0){10}} \put(10,0){\line(1,0){10}} \put(10,0){\line(1,0){10}} \put(10,0){\line(1,0){10}} \put(10,0){\line(1,0){10}} \put(10,0){\line(1,0){10}} \put(10,0){\line(1,0){10}} \put(10,0){\line(1,0){10}} \put(10,0){\line($ これは館内 LAN 等でメイン以外 のPCでの皐月Ⅱの設定や、ト ラブル等で皐月Ⅱを再インスト ールする際に使う機能です。 自館にあわせて細かく設定し た皐月Ⅱの機能をそのまま保存 できます。使い方はマニュアル またはCDの「操作ガイド」を ご覧ください。

あと1ヶ月もしないうちに夏休 みです。長期貸出の設定をしまし ょう。

設定しょく

マニュアル 18pまたはCDの[イ ンストールCDの中身を見る] -[doc]-[操作ガイド]-[1. ツールバー]-[1.5 年間計画] の部分に詳しく書かれていま

入を活用してきます。 相互貸借をされる場合、「一時受

入」を活用してみましょう!他館の 本も自館の本のように皐月Ⅱで貸し 出せます。 マニュアルまたはCDの「操作ガイ ド」に詳しい方法があります。 借受館だけでなく貸出館の作業も 重要ですので、ぜひご一読を。 これを使うと皐月Ⅱ使いこなし **が、1段階UP!!** 

皐月Ⅱでお困りのことがあったら、各地区の情 報化委員までお気軽にお寄せください。皐月Ⅱ を大いに活用し、全体のスキルアップに努めま しょう!